## Elezione dei rappresentanti dei Genitori nel Consiglio di Classe

Il genitore /tutore accede alla riunione con l'applicazione Microsoft Teams tramite l'account del figlio/a dal team classe-materia del docente referente [\(Vedi tutorial\)](https://liceofardellaximenes.edu.it/wp-content/uploads/2021/01/Accedere-ai-Teams-di-classe-Guida-alunni.pdf)

Esempio: il docente delegato è *Docente1* e il team è *3G Matematica e Fisica*

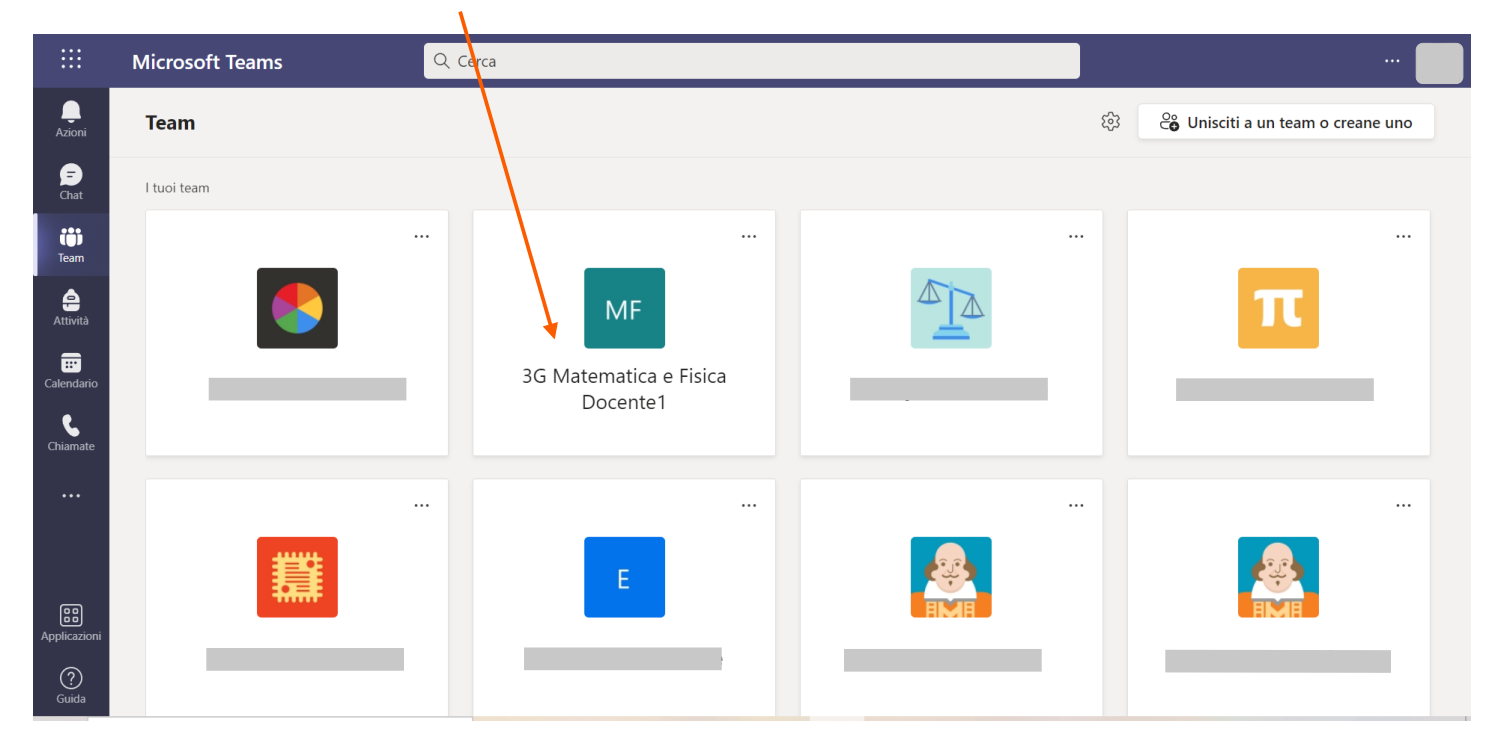

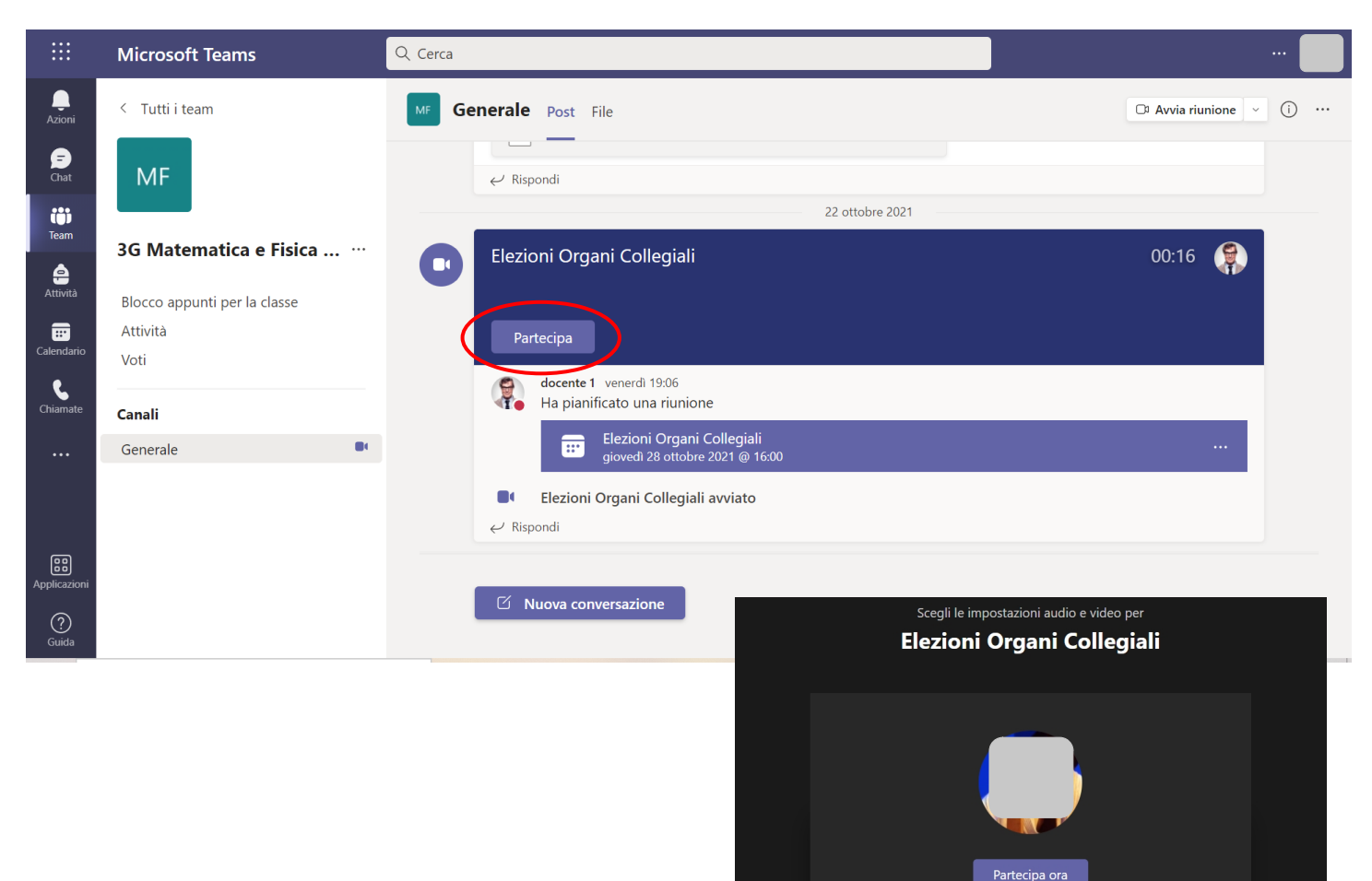

Q,

දිරි Realtek(R) Audio

Per visualizzare il **codice** che il docente delegato ha inviato, andate su "Chat"

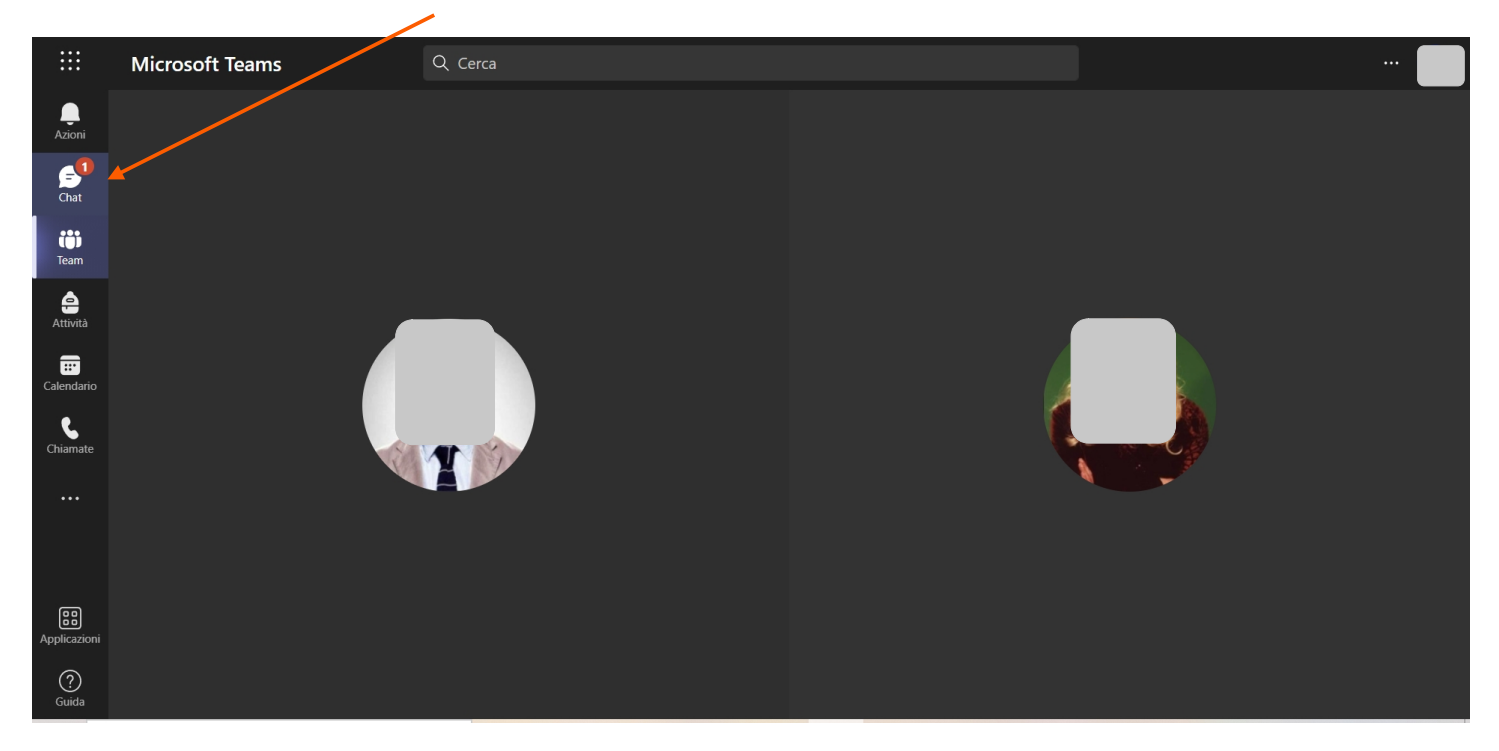

Copiare il codice che andrà inserito nel modulo di votazione

 $\overline{I}$ 

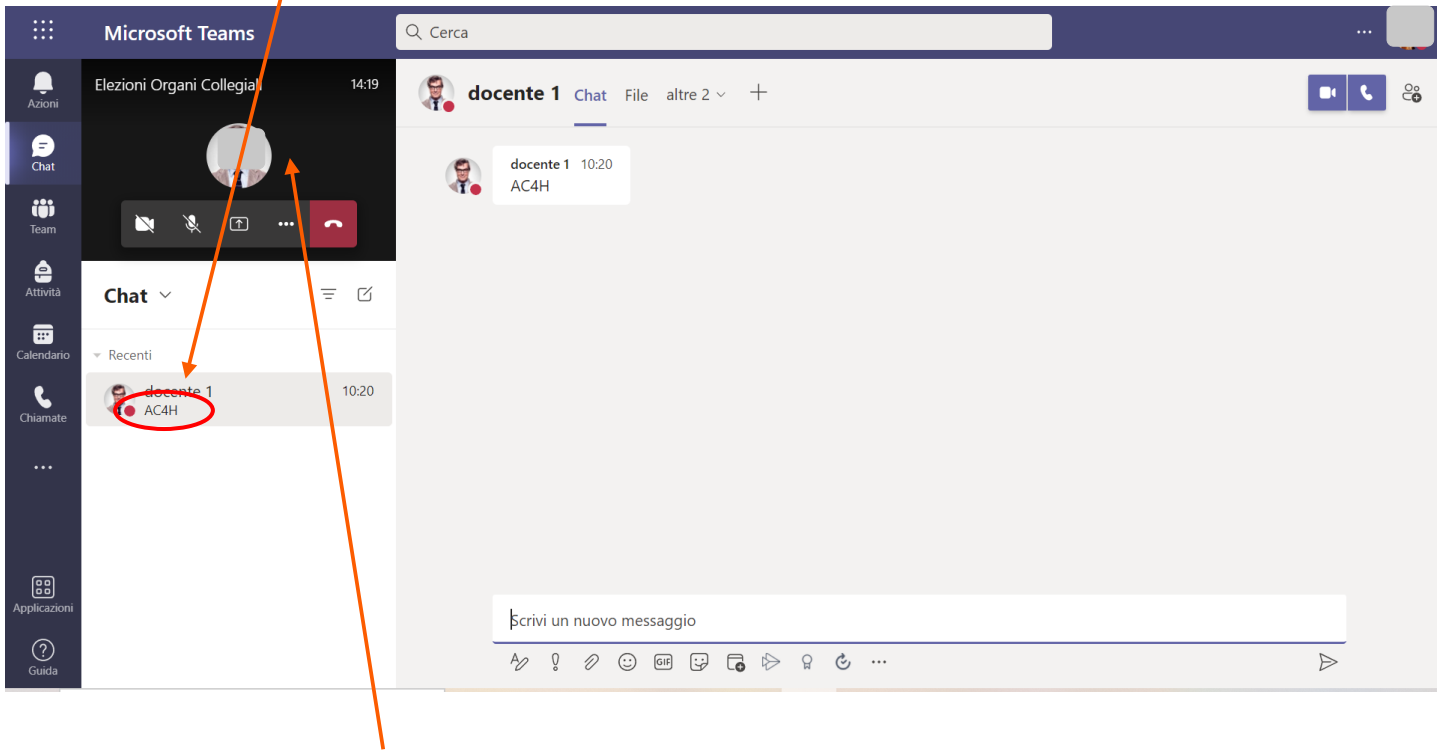

Cliccare sull'anteprima della riunione per tornare a partecipare

I genitori votano dai moduli "*Raccolta presenza padre - tutore 1*" e "*Raccolta presenza madre - tutore 2*" a cui si accede dalla pagina delle circolari Famiglie / Alunni.

Il primo modulo raccoglie la **presenza**

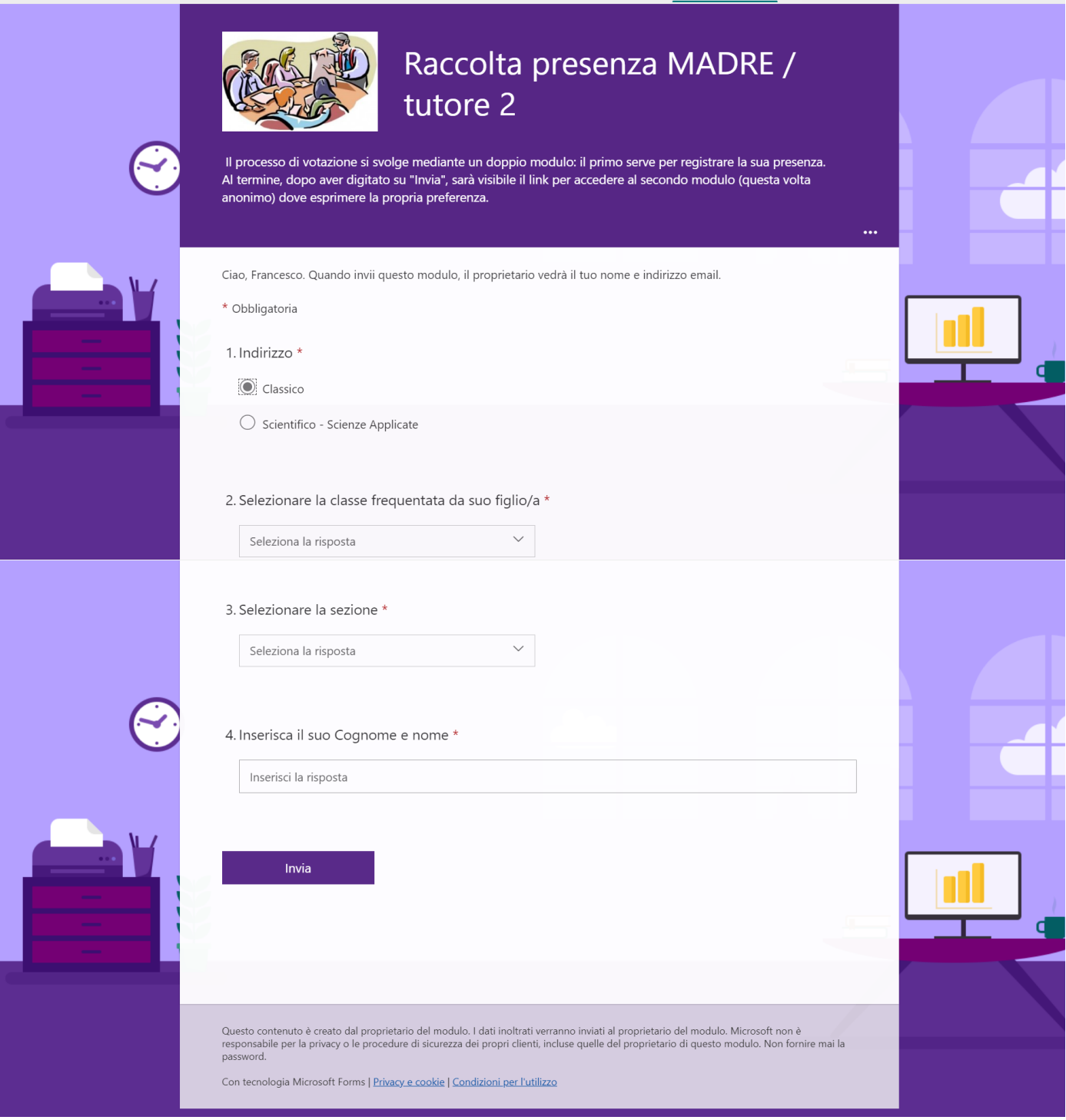

Nel messaggio che appare dopo aver digitato "Invia" si trova il link del modulo per la **votazione**

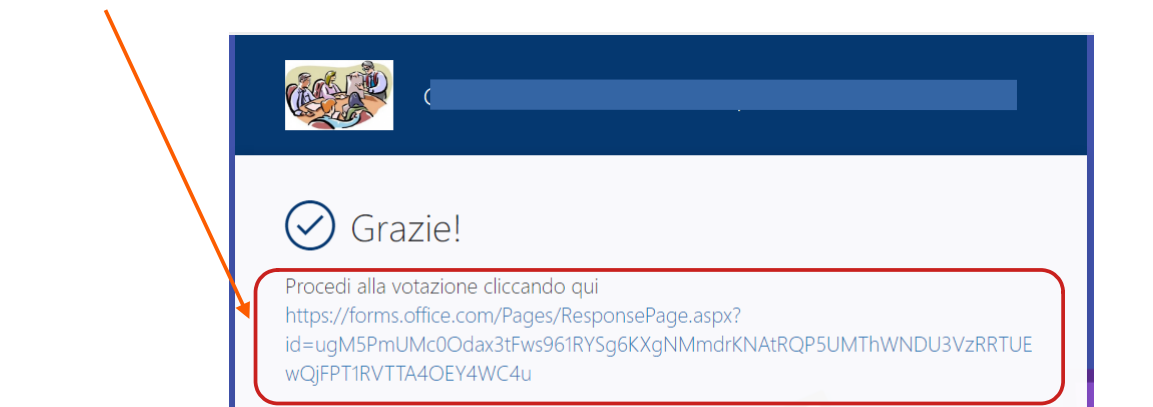

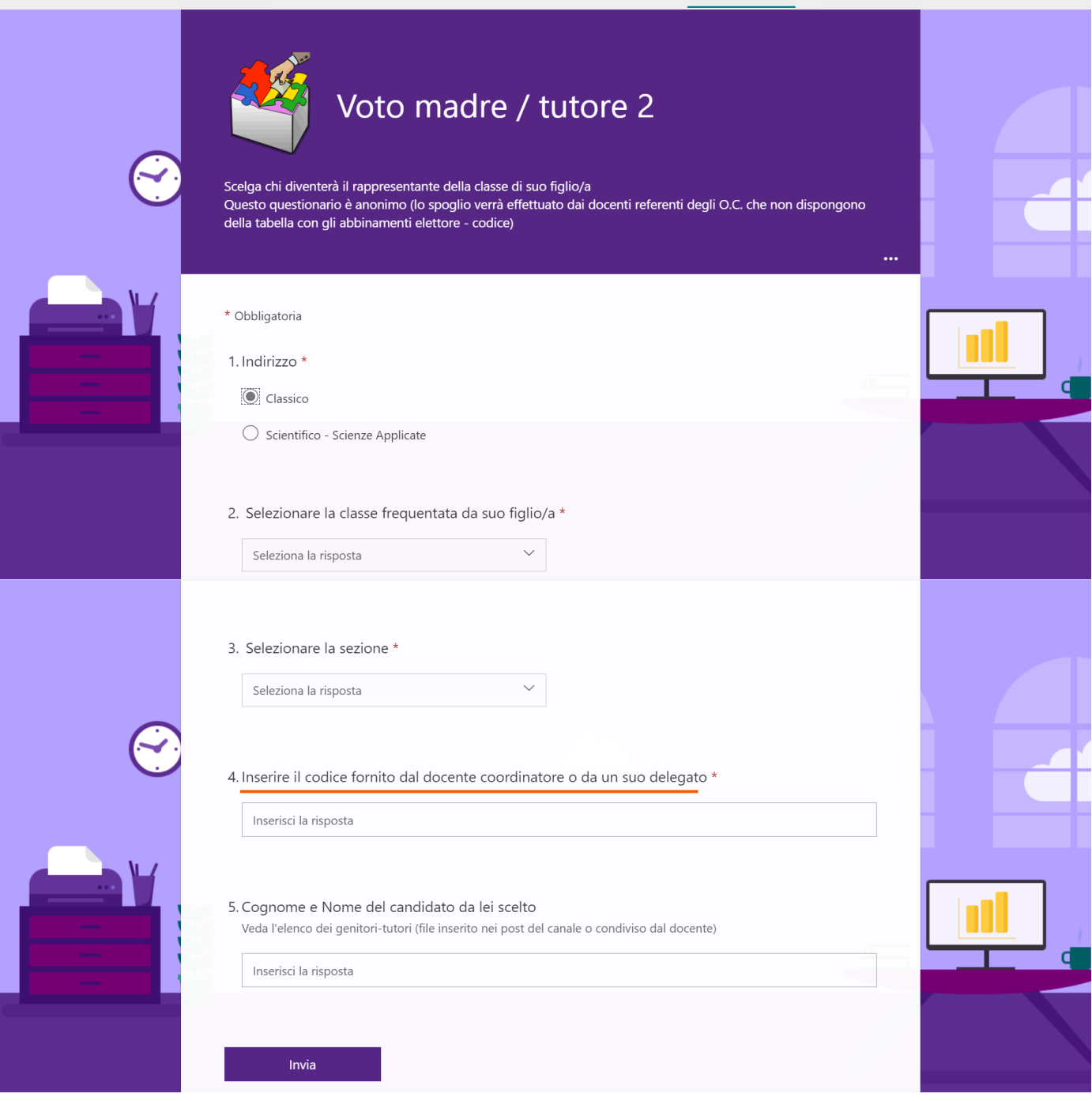

I risultati delle votazioni verranno successivamente elaborati e verbalizzati dalla Commissione Organi Collegiali. I nominativi dei candidati eletti verranno pubblicati sul sito web d'Istituto.